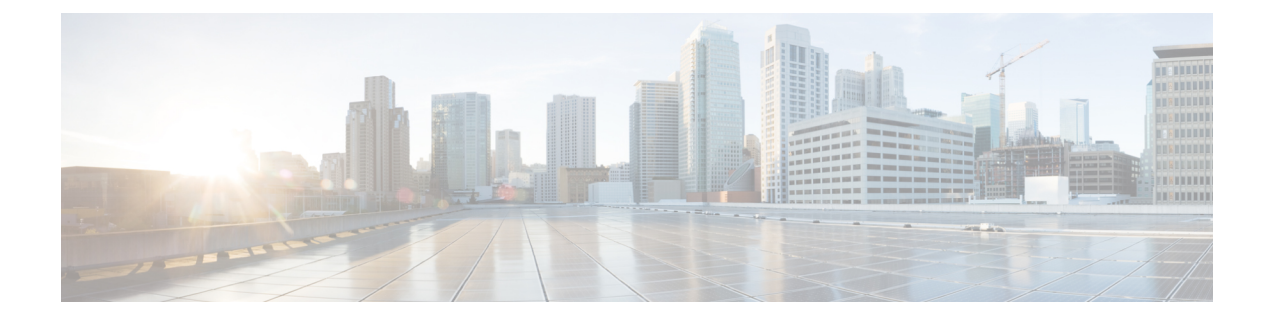

# 其它要求

- [高可用性登录配置文件](#page-0-0), 第1页
- [单群集配置](#page-2-0), 第3页
- $XMPP$  [标准合规性](#page-9-0), 第10页
- [配置更改和服务重新启动通知](#page-10-0), 第11页

# <span id="page-0-0"></span>高可用性登录配置文件

#### 有关高可用性登录配置文件的重要说明

- 您可以使用本部分的高可用性登录配置文件表为您的 Presence 冗余组配置客户端重新登录上限 值和下限值。选择 **Cisco Unified CM IM and Presence** 管理 > 系统 > 服务参数,再从"服务" 菜单中选择 **Cisco** 服务器恢复管理器,即可配置客户端重新登录上限值和下限值。
- 高可用性客户端登录配置文件仅适用于单群集部署。如果存在多个群集,则高可用性客户端登 录配置文件无法为冗余组配置上客户端重新登录上限和下限值。您必须执行更多测试以发现多 群集部署中的高可用性客户端登录配置文件。
- 如果为 Cisco XCP 路由器服务启用了调试日志记录,应预计 IM and Presence Service 的 CPU 使 用率会增加,并且当前支持的日志记录级别会降低。
- 根据我们此处提供的表配置 Presence 冗余组的客户端重新登录上限和下限,可以避免群集中出 现性能问题和较高的 CPU 峰值。
- 我们为每个 IM and Presence Service 节点内存大小和每个高可用性部署类型(主用/主用或主用/ 备用)提供高可用性登录配置文件。
- 高可用性登录配置文件表根据以下输入计算:
	- 客户端重新登录下限根据服务器恢复管理器服务参数"关键服务关闭延迟"确定,该参数 的默认值为90秒。如果"关键服务关闭延迟"发生变更,则下限也必须变更。
	- 主用/备用部署的 Presence 冗余组中的用户总数,或主用/主用部署中的用户数量最大的节 点。

其它要求

- 您必须在Presence冗余组的两个节点上配置客户端重新登录上限值和下限值。您必须在Presence 冗余组的两个节点上手动配置所有这些值。
- Presence 冗余组中每个节点上的客户端重新登录上限值和下限值都必须相同。
- 如果您要重新平衡用户,则必须根据高可用性登录配置文件表重新配置客户端重新登录上限值 和下限值。

#### 使用高可用性登录配置文件表

使用高可用性登录配置文件表可检索以下值:

- 客户端重新登录下限服务参数值。
- 客户端重新登录下限服务参数值。

#### 过程

- 步骤 **1** 根据虚拟硬件配置以及高可用性部署类型选择配置文件表。
- 步骤 **2** 在配置文件表中,选择部署中的用户数(取整为最接近的值)。如果有主用/备用部署,请使用具有 最高用户数的节点。
- 步骤3 根据 presence 冗余组的"用户数量"值,检索配置文件表中对应的重试上限和下限。
- 步骤 **4** 在IM andPresenceService上配置重试次数下限和上限,方法是选择**Cisco Unified CM IM and Presence** 管理 > 系统 > 服务参数,然后从"服务"菜单中选择 Cisco 服务器恢复管理器。
- 步骤 **5** 选择 **Cisco Unified CM IM and Presence** 管理 > 系统 > 服务参数,并从服务菜单中选择 **Cisco** 服务器 恢复管理器,检查"关键服务关闭延迟"值。默认值为 90 秒。重试下限应设置为该值。

#### 高可用性登录配置示例

#### 示例 **1**:**15000** 用户完全 **UC** 配置文件 **-** 主用**/**主用部署

您的 Presence 冗余组中有 3000 个用户,其中 2000 个用户在节点一上,1000 个用户在节点二上。对 于不平衡的主用/主用部署,思科建议使用用户数量最多的节点,在本例中为拥有 2000 个用户的节 点。使用 15000 位用户的完全 US (4 vCPU 8GB) 主用/主用配置文件,检索以下重试下限和上限值:

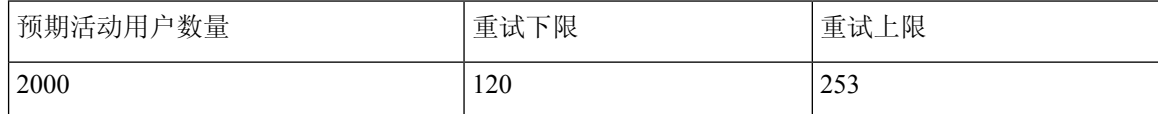

注释 重试上限是所有客户端在故障转移后登录到其备份节点的大致时间(秒)。

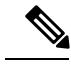

注释 下限 120 假设关键服务关闭延迟服务参数设置为 120。

#### 示例 **2**:**5000** 用户完全 **UC** 配置文件 **-** 主用**/**主用部署

Presence 冗余组的每个节点有 4700 个用户。思科建议四舍五入至最接近的值,使用 5000 位用户的 完全 US (4 vCPU 8GB) 主用/主用配置文件,根据用户数量值 5000 检索重试下限和上限值:

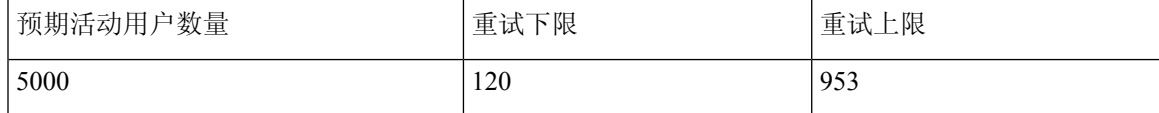

# <span id="page-2-0"></span>单群集配置

### **500** 位用户的完全 **UC (1vCPU 700MHz 2GB)** 主用**/**主用配置文件

表 **1:** 标准部署的用户登录重试限制(**500** 位用户的完全 **UC** 主用**/**主用)

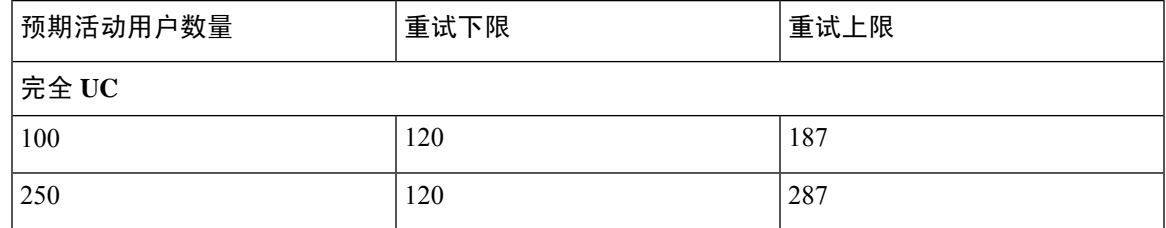

#### **500** 位用户的完全 **UC (1vCPU 700MHz 2GB)** 主用**/**备用配置文件

表 **2:** 标准部署的用户登录重试限制(**500** 位用户的完全 **UC** 主用**/**备用)

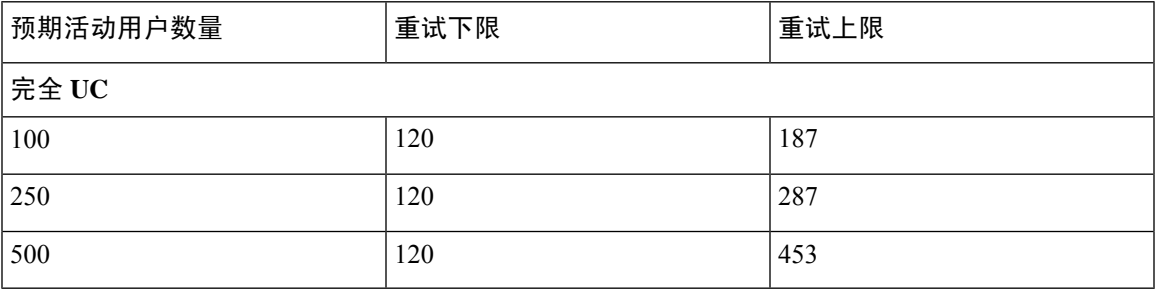

### **1000** 位用户的完全 **UC (1vCPU 1500MHz 2GB)** 主用**/**主用配置文件

表 **3:** 标准部署的用户登录重试限制(**1000** 位用户的完全 **UC** 主用**/**主用)

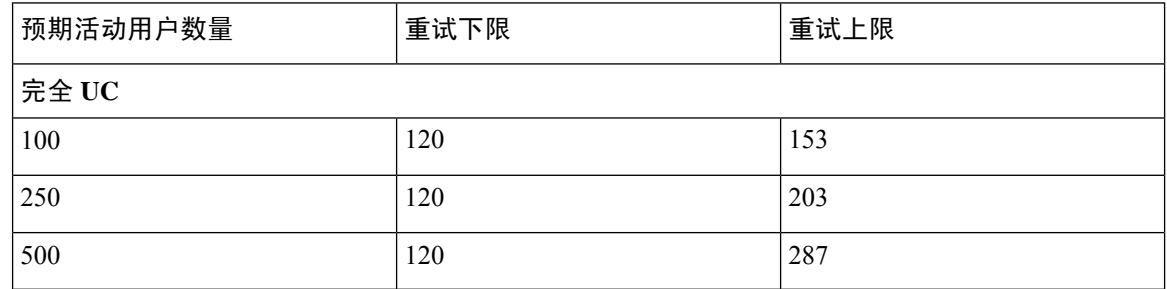

#### **1000** 位用户的完全 **UC (1vCPU 1500MHz 2GB)** 主用**/**备用配置文件

表 **4:** 标准部署的用户登录重试限制(**1000** 位用户的完全 **UC** 主用**/**备用)

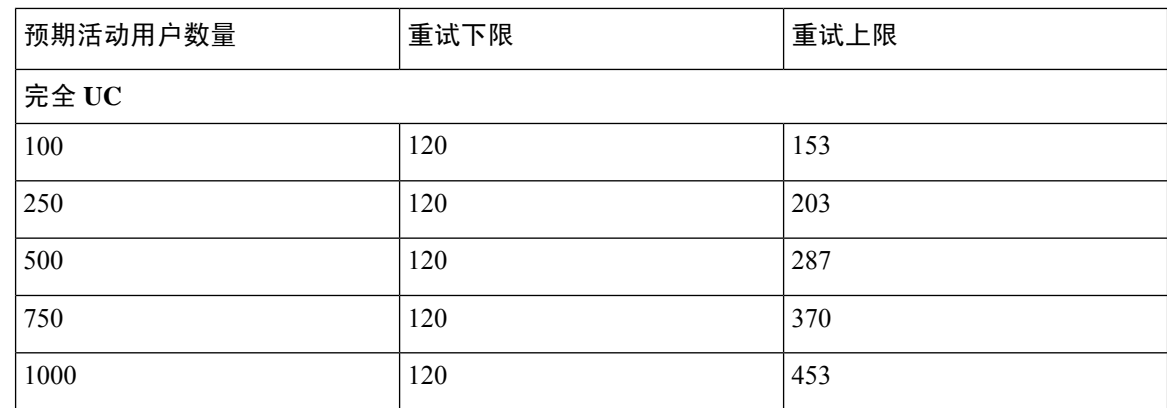

## **2000** 位用户的完全 **UC (1vCPU 1500Mhz 4GB)** 主用**/**主用配置文件

表 **5:** 标准部署的用户登录重试限制(**2000** 位用户的完全 **UC** 主用**/**主用)

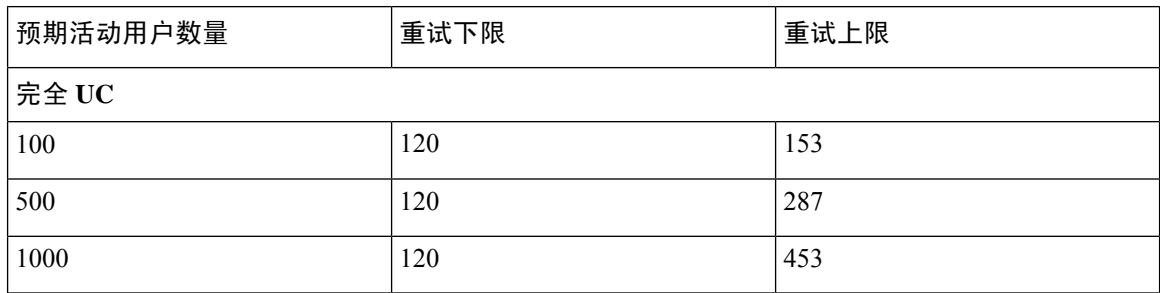

### 位用户的完全 **UC (1vCPU 1500Mhz 4GB)** 主用**/**备用配置文件

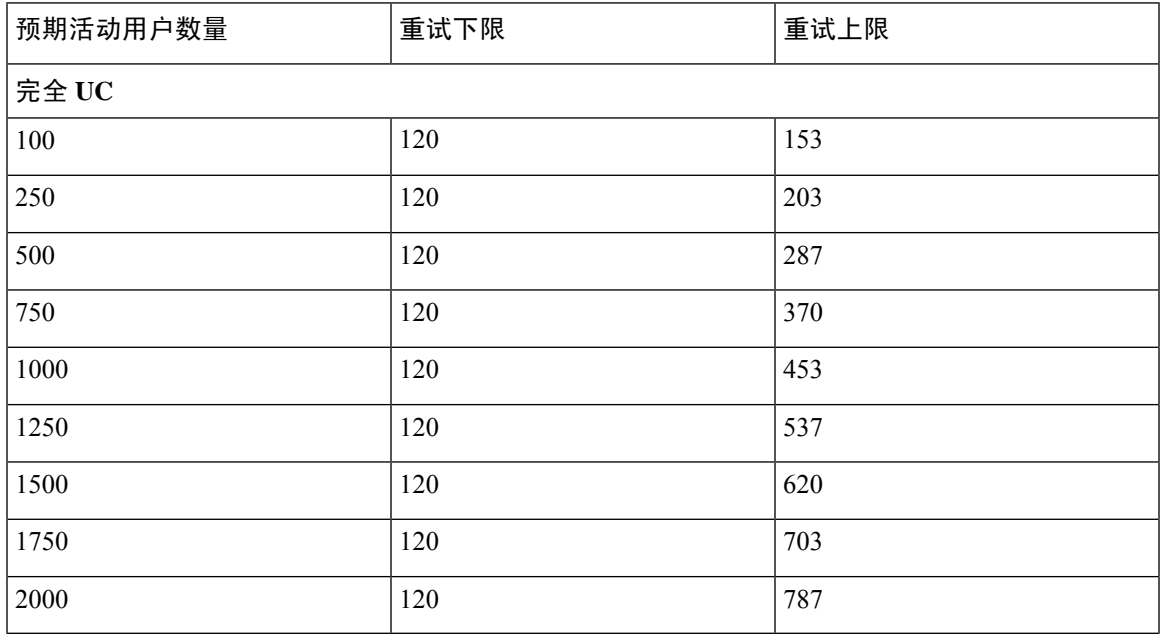

表 **6:** 标准部署的用户登录重试限制(**2000** 位用户的完全 **UC** 主用**/**备用)

#### 位用户的完全 **UC (4 GB 2vCPU)** 主用**/**主用配置文件

表 **7:** 标准部署的用户登录重试限制(**5000** 位用户的完全 **UC** 主用**/**主用)

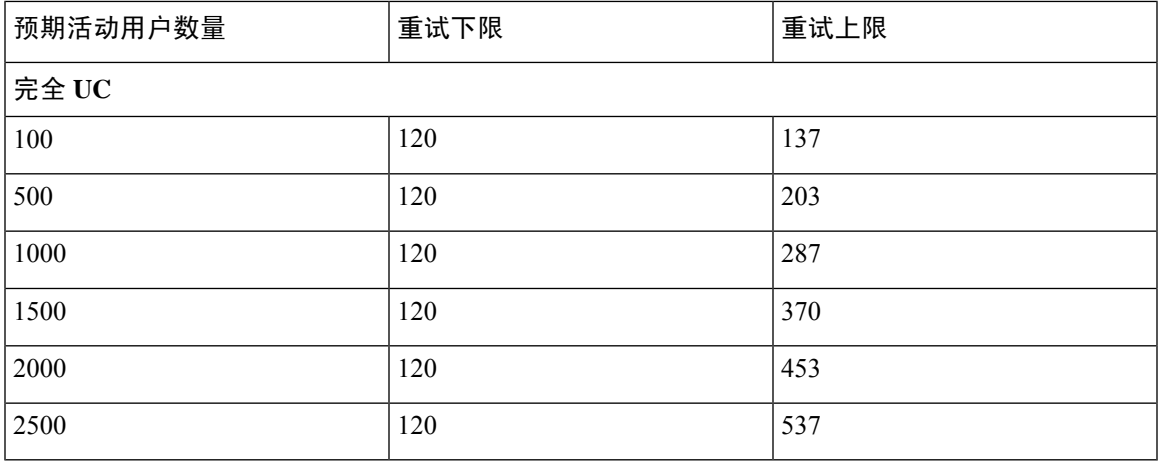

其它要求 |

### **5000** 位用户的完全 **UC (4 GB 2vCPU)** 主用**/**备用配置文件

⚠

注意 为了在 5000 用户系统上获得最大客户端登录吞吐量, 思科建议 CPU 时钟速度最低应达到 2.6GHz。

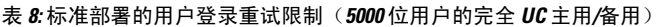

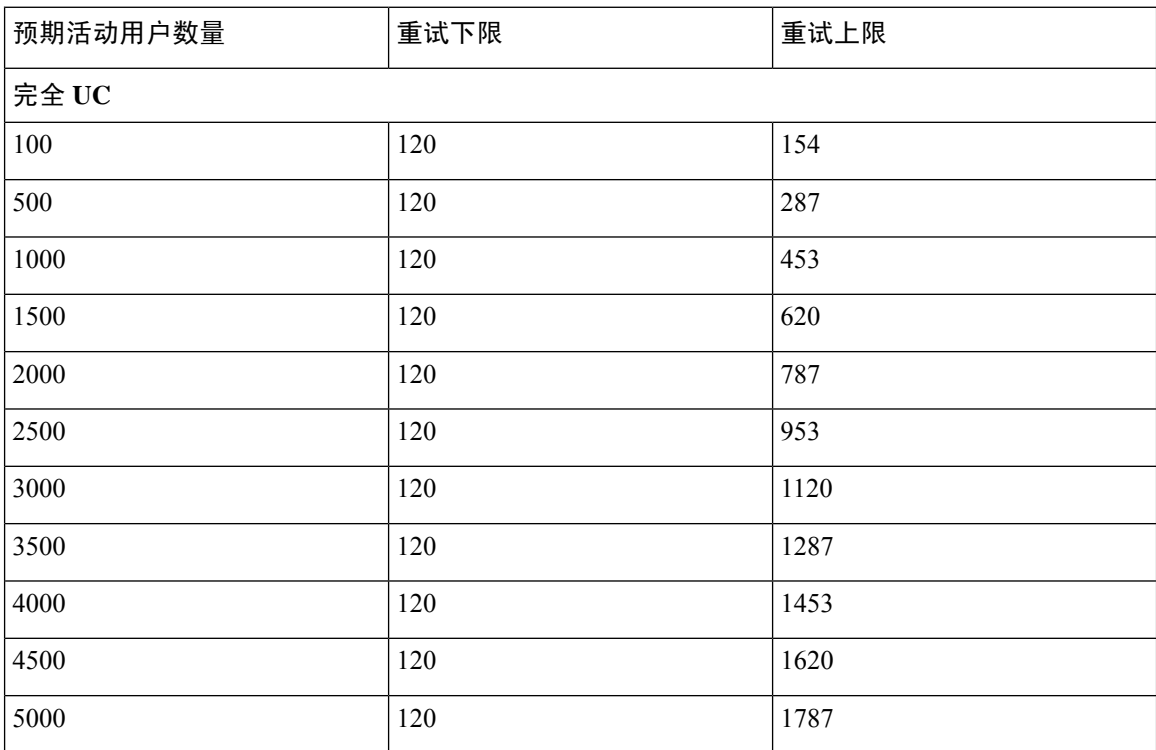

### **15000** 位用户的完全 **UC (4 vCPU 8GB)** 主用**/**主用配置文件

为了在 15000 用户系统上获得最大客户端登录吞吐量, 思科建议 CPU 时钟速度最低应达到 2.5GHz。 注意

表 **9:** 标准部署的用户登录重试限制(**15000** 位用户的完全 **UC** 主用**/**主用)

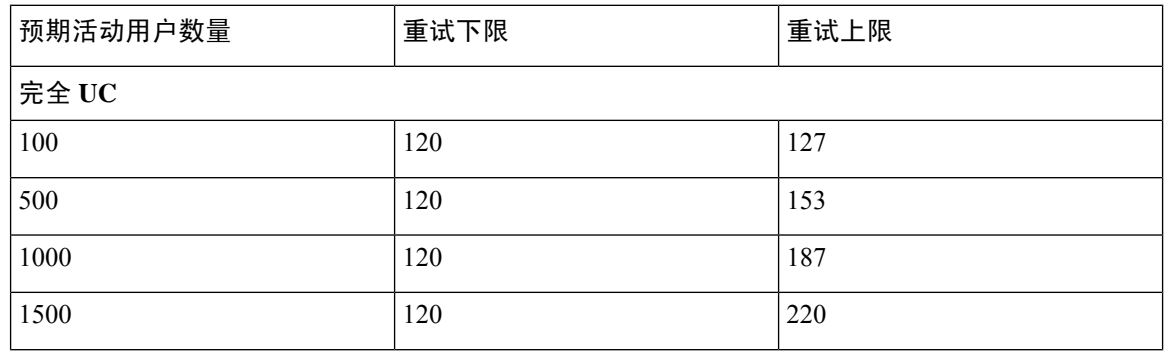

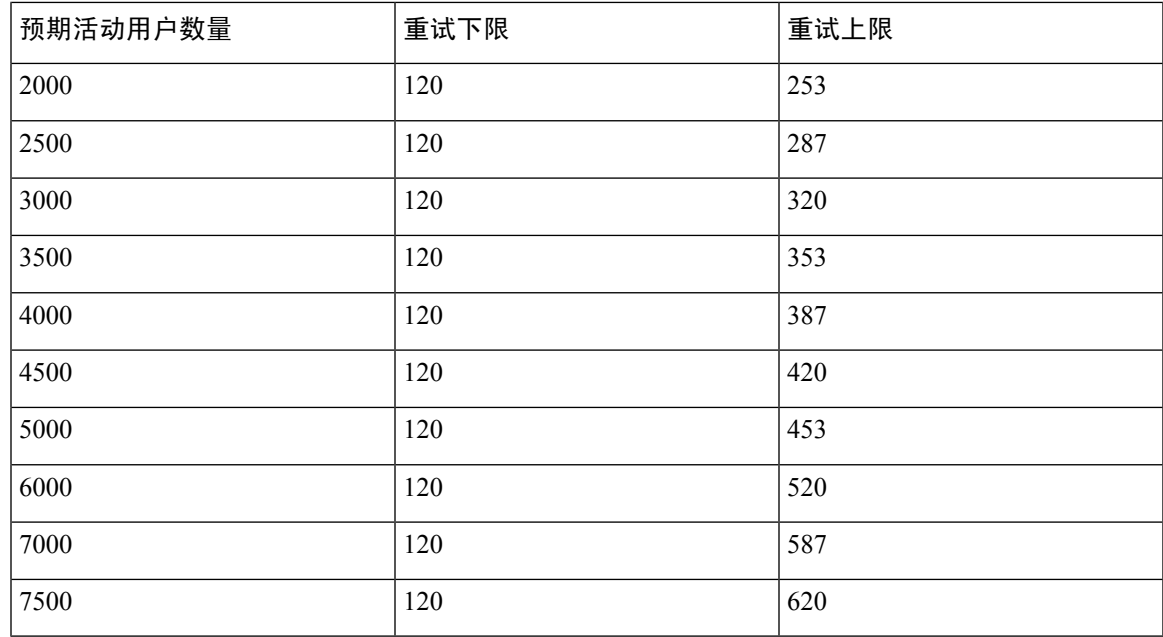

## 位用户的完全 **UC (4 vCPU 8GB)** 主用**/**备用配置文件

为了在 15000 用户系统上获得最大客户端登录吞吐量, 思科建议 CPU 时钟速度最低应达到 2.6GHz。 注意

表 **10:** 标准部署的用户登录重试限制(**15000** 位用户的完全 **UC** 主用**/**备用)

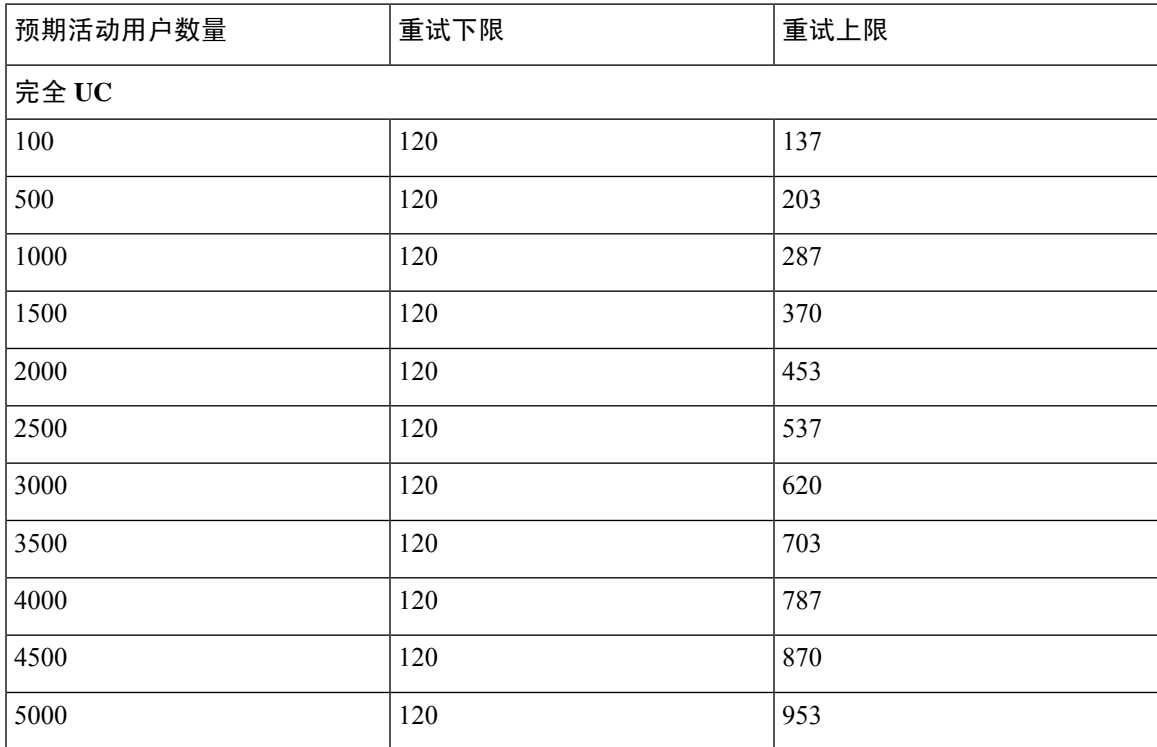

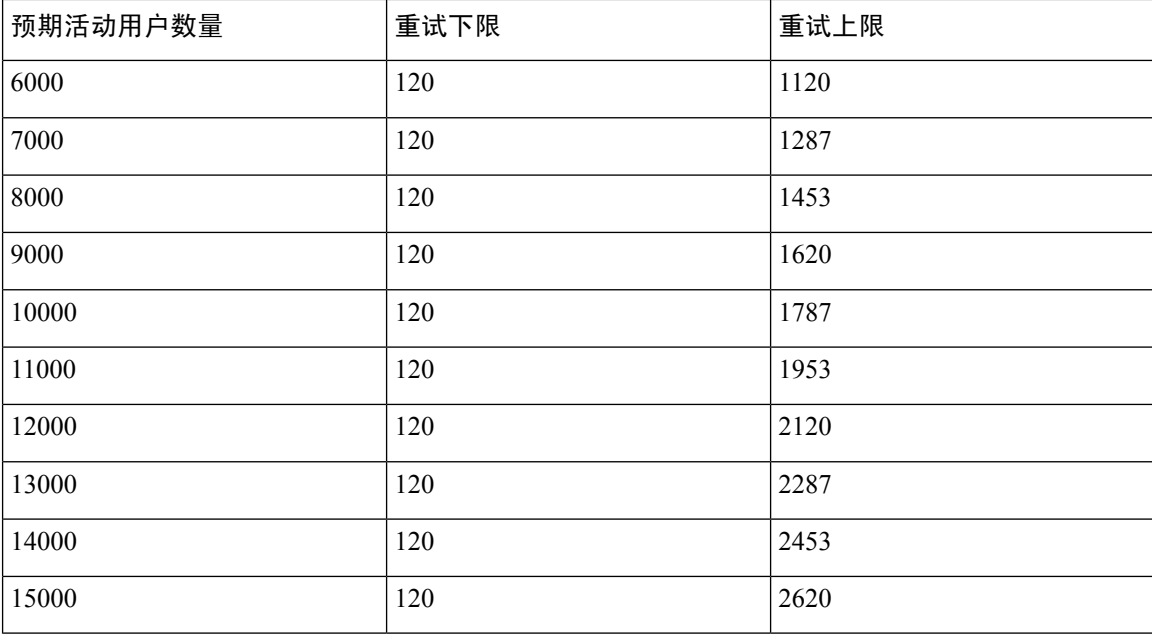

## 位用户的完全 **UC (6 vCPU 16GB)** 主用**/**主用配置文件

⚠

注意 为了在25000用户系统上获得最大客户端登录吞吐量,思科建议CPU时钟速度最低应达到2.8GHz。

表 **11:** 主用**/**主用配置文件的登录速率:**9** 使用 **45% CPU**

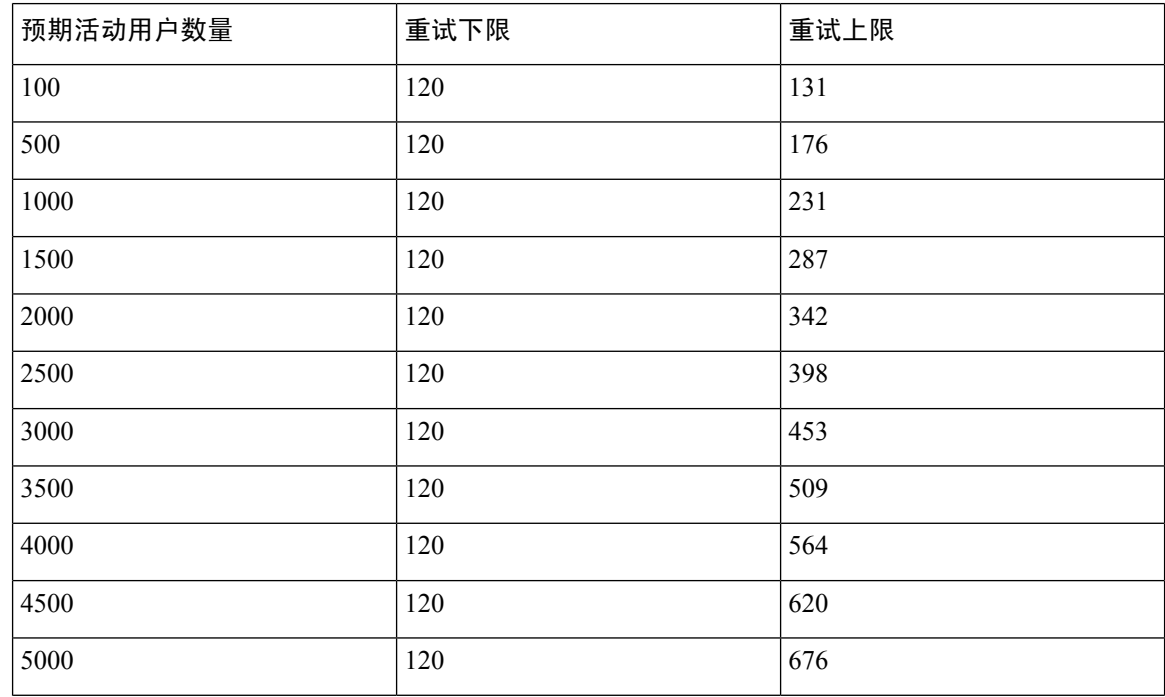

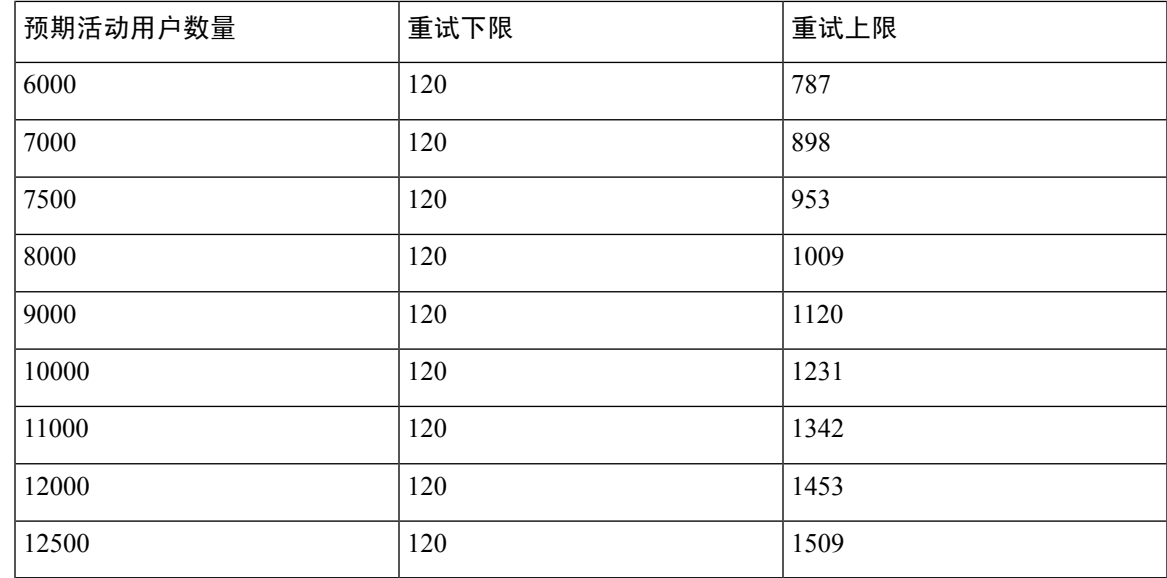

## 位用户的完全 **UC (6 vCPU 16GB)** 主用**/**备用配置文件

#### ⚠

注意 为了在25000用户系统上获得最大客户端登录吞吐量,思科建议CPU时钟速度最低应达到2.6GHz。

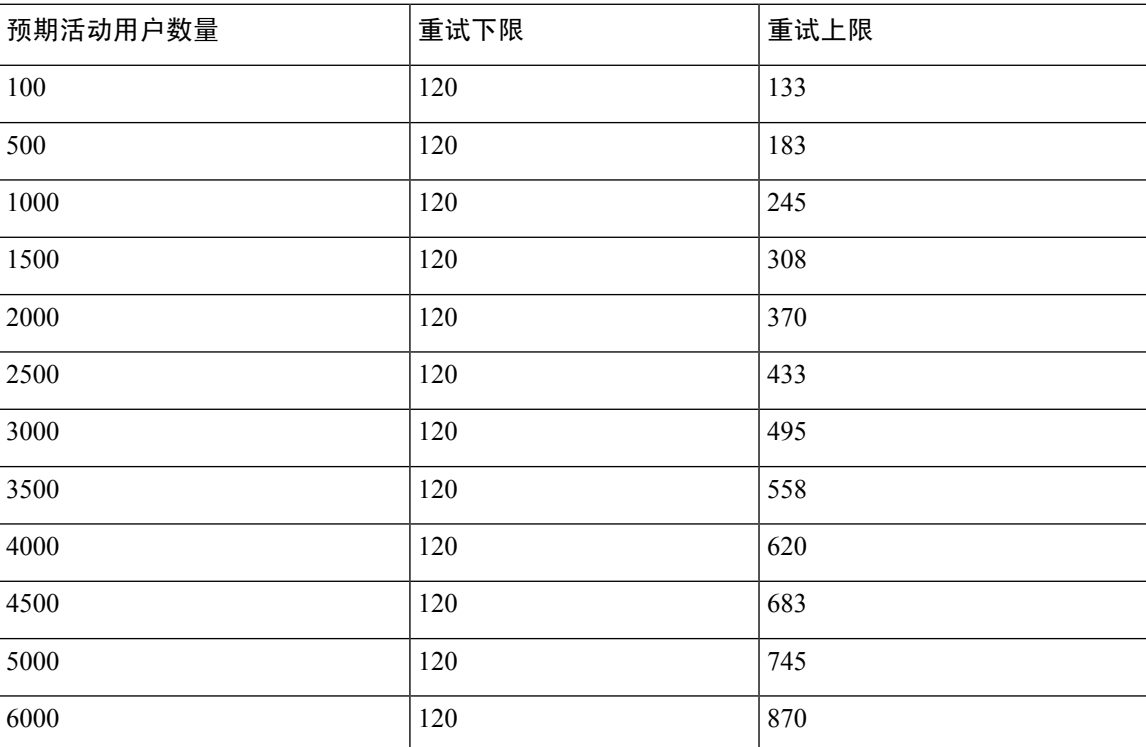

表 **12:** 主用**/**备用配置文件的登录速率:**16** 位用户 **80% CPU**

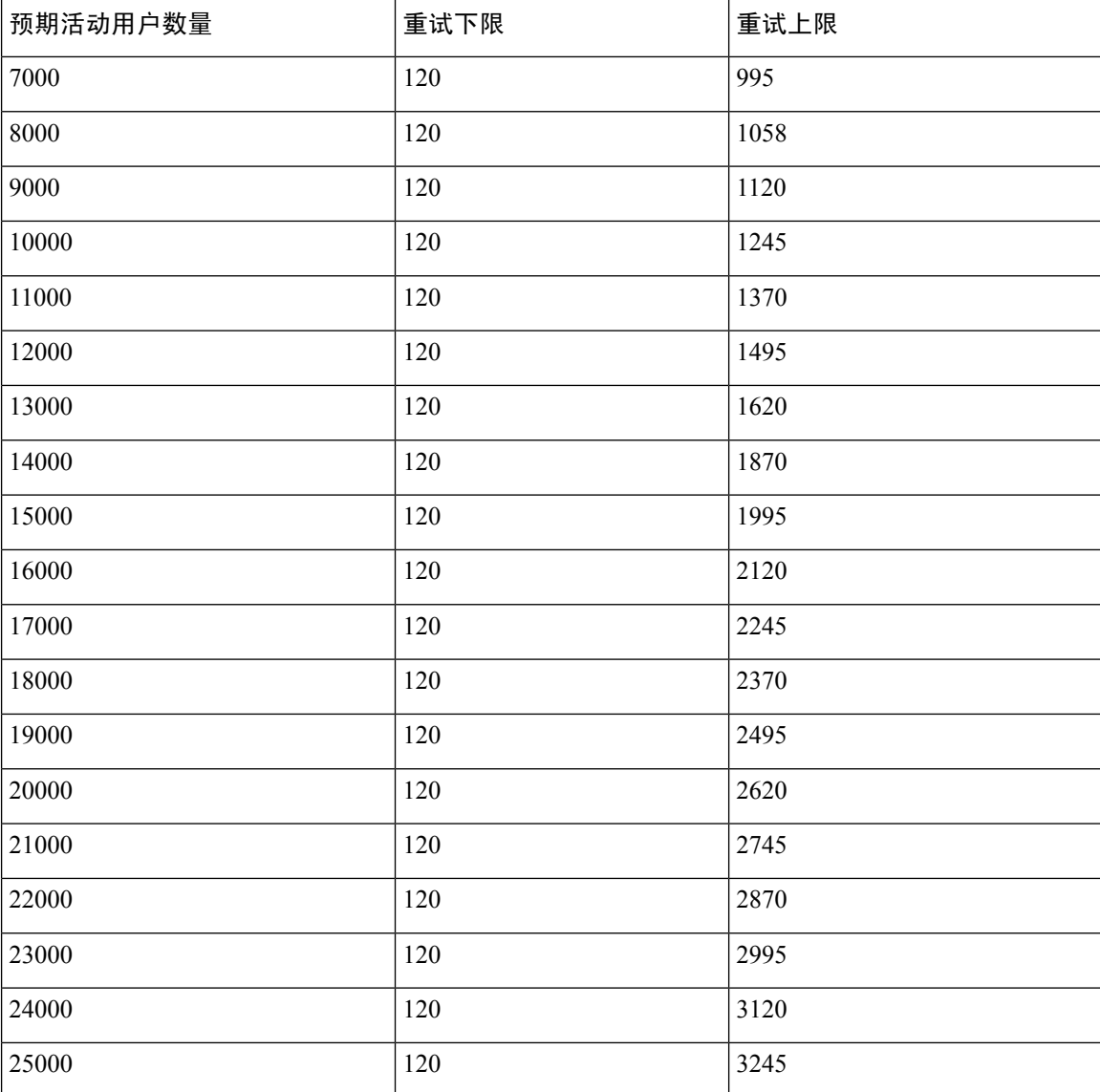

# <span id="page-9-0"></span>**XMPP** 标准合规性

IM and Presence Service 与以下 XMPP 标准兼容:

- RFC 3920 可扩展消息传送和在线状态协议 (XMPP): 核心 RFC 3921 可扩展消息传送和在线状态 协议 (XMPP): 即时消息和在线状态
	- XEP-0004 Data Forms
	- XEP-0012 Last Activity
	- XEP-0013 Flexible Offline Message Retrieval
	- XEP-0016 Privacy Lists
- XEP-0030 Service Discovery
- XEP-0045 Multi-User Chat
- XEP-0054 Vcard-temp
- XEP-0055 Jabber Search
- XEP-0060 Publish-Subscribe
- XEP-0065 SOCKS5 Bystreams
- XEP-0066 Out of Band Data Archive OOB requests
- XEP-0068 Field Standardization for Data Forms
- XEP-0071 XHTML-IM
- XEP-0082 XMPP Date and Time Profiles
- XEP-0092 Software Version
- XEP-0106 JID Escaping
- XEP-0114 Jabber Component Protocol
- XEP-0115 Entity Capabilities
- XEP-0124 Bidirectional Streams over Synchronous HTTP (BOSH)
- XEP-0126 Invisibility
- XEP-0128 Service Discovery Extensions
- XEP-0160 Best Practices for Handling Offline Messages
- XEP-0163 Personal Eventing Via PubSub
- XEP-0170 Recommended Order of Stream Feature Negotiation
- XEP-0178 Best Practices for Use of SASL EXTERNAL
- XEP-0220 Server Dialback
- XEP-0273 SIFT (Stanza Interception and Filtering Technology)

# <span id="page-10-0"></span>配置更改和服务重新启动通知

无论何时需要重新启动服务,系统都会弹出活动通知窗口。Cisco Unified CM IM and Presence 管理 GUI 页眉的右上角有一个活动通知摘要。

此外,您还可以从 Cisco Unified CM IM and Presence 管理界面选择系统 > 通知, 以访问活动通知列 表。

#### 需要重新启动的配置更改

对于许多 IM and Presence 配置更改和更新,您必须重新启动 Cisco XCP 路由器、Cisco SIP Proxy 或 Cisco Presence Engine。

下表显示了需要重新启动任何这些服务的配置更改。此列表包含配置更改,但不包括平台更改,例 如安装或升级。

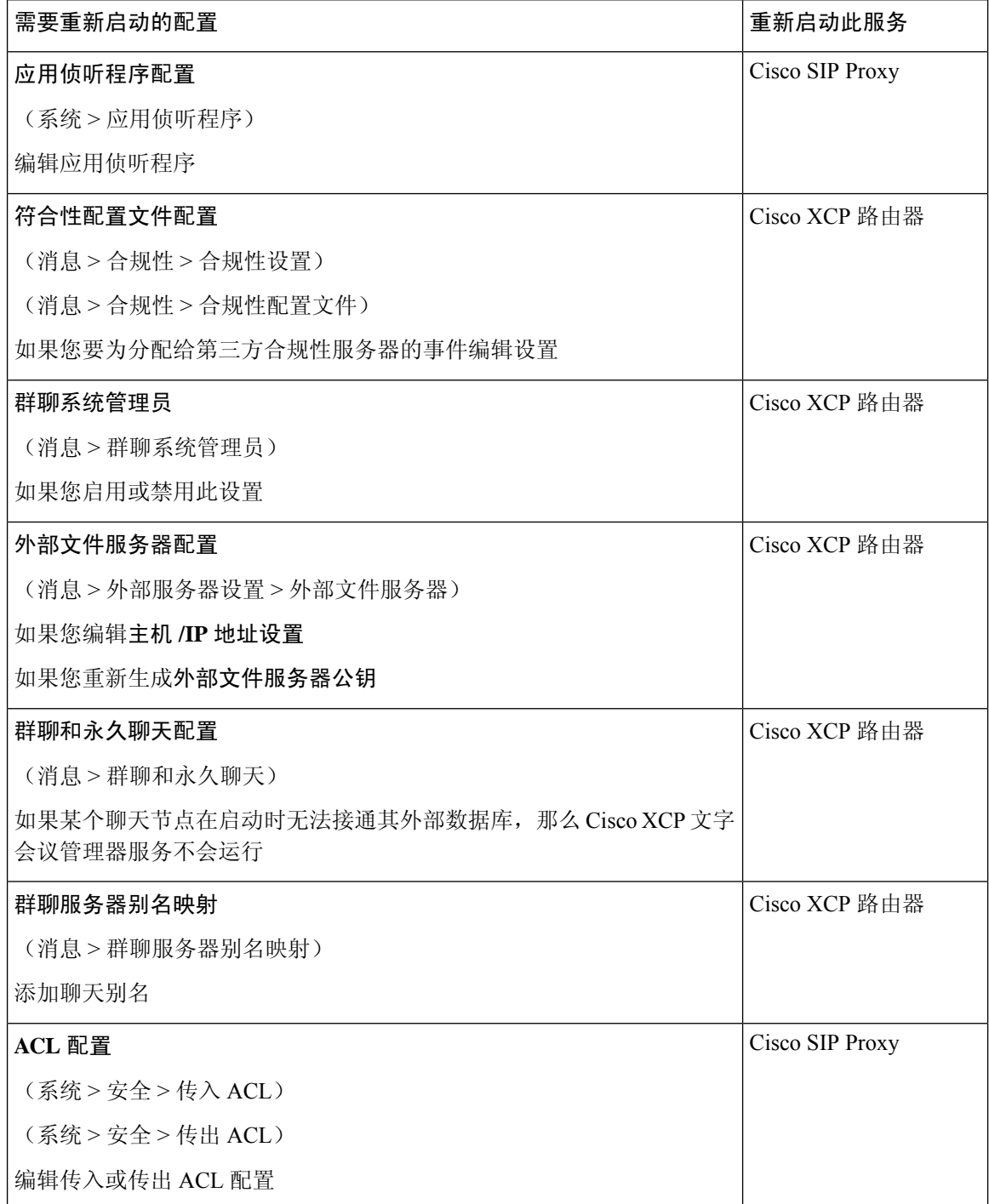

 $\mathbf{l}$ 

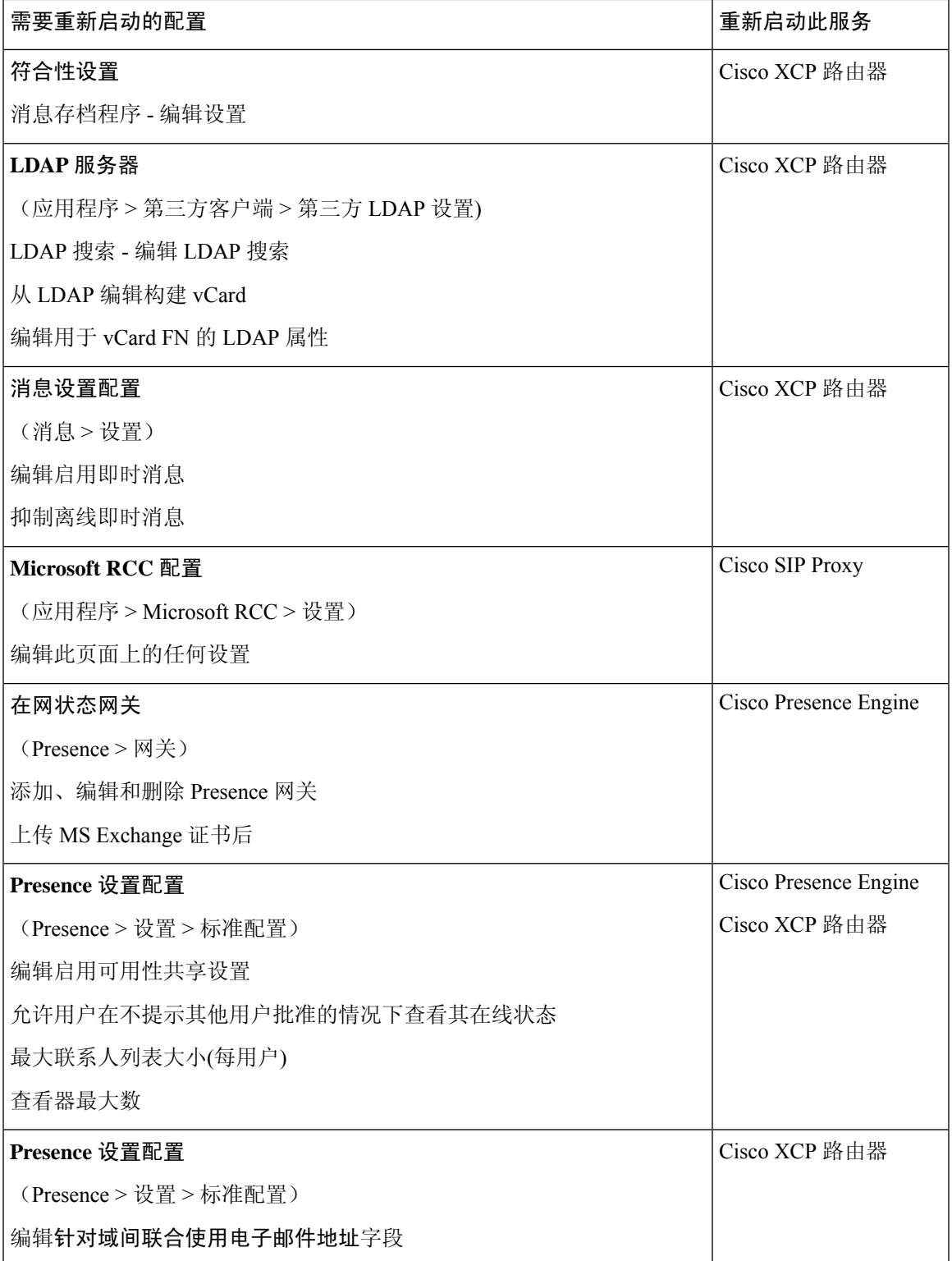

I

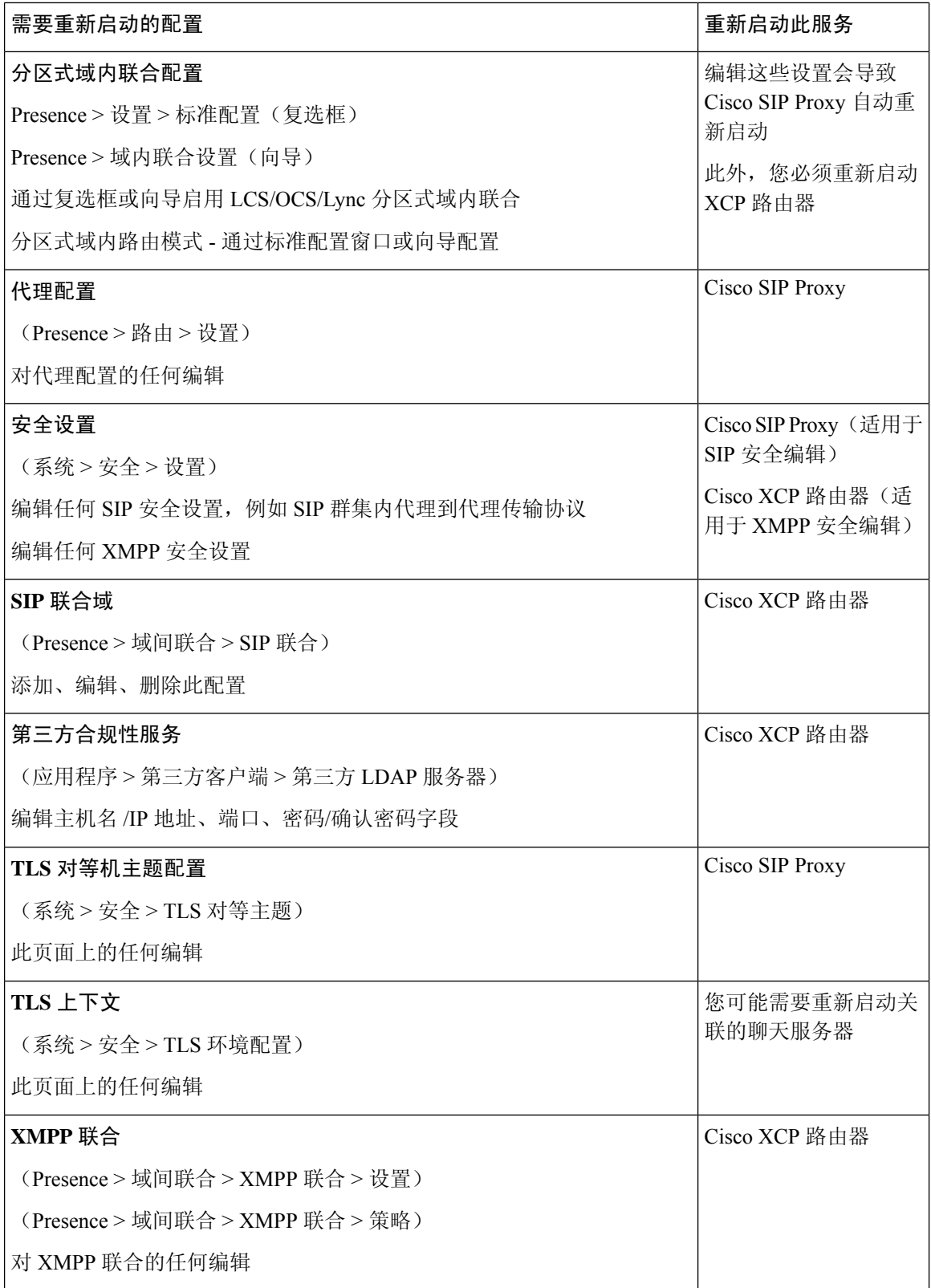

 $\mathbf{l}$ 

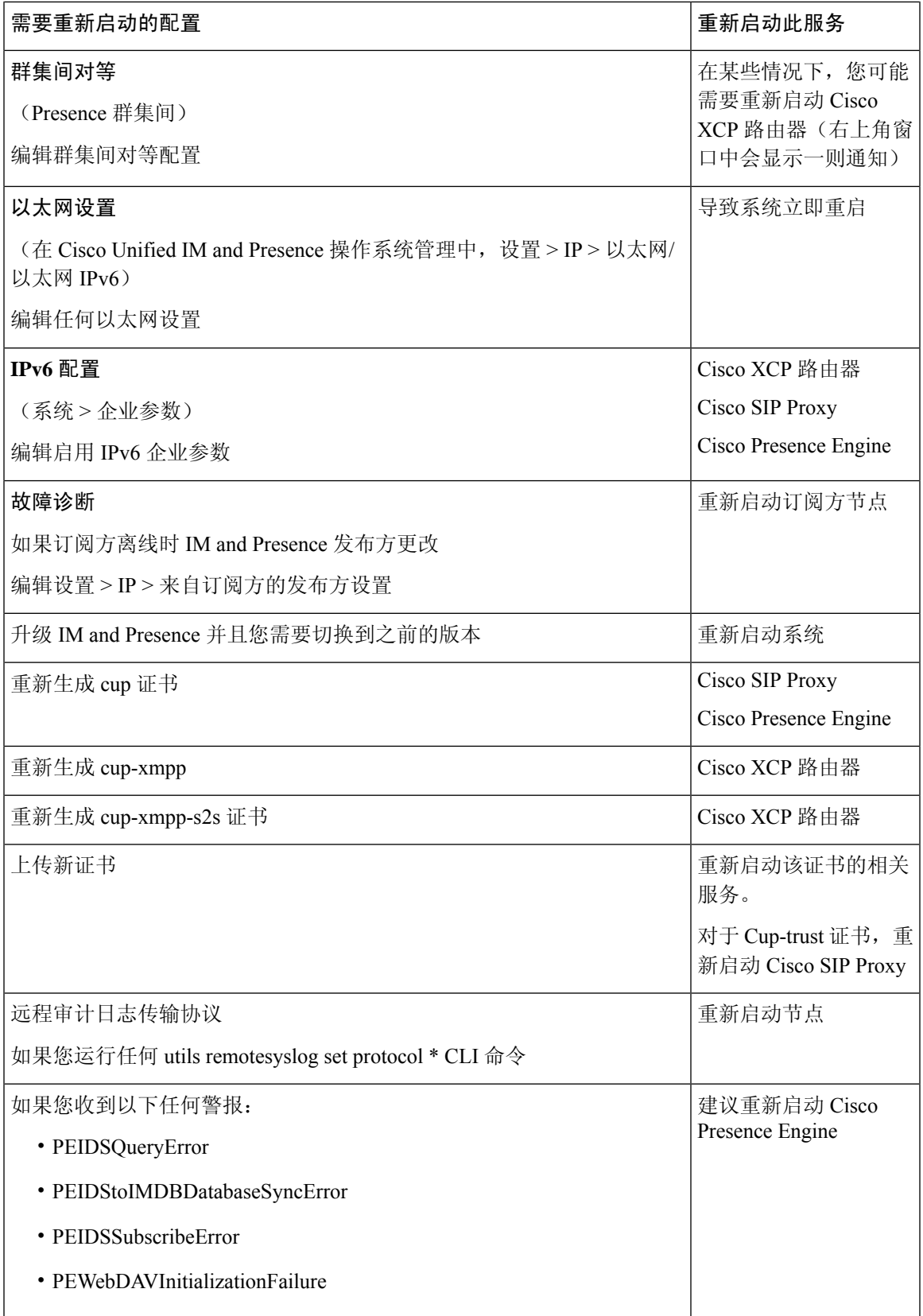

I

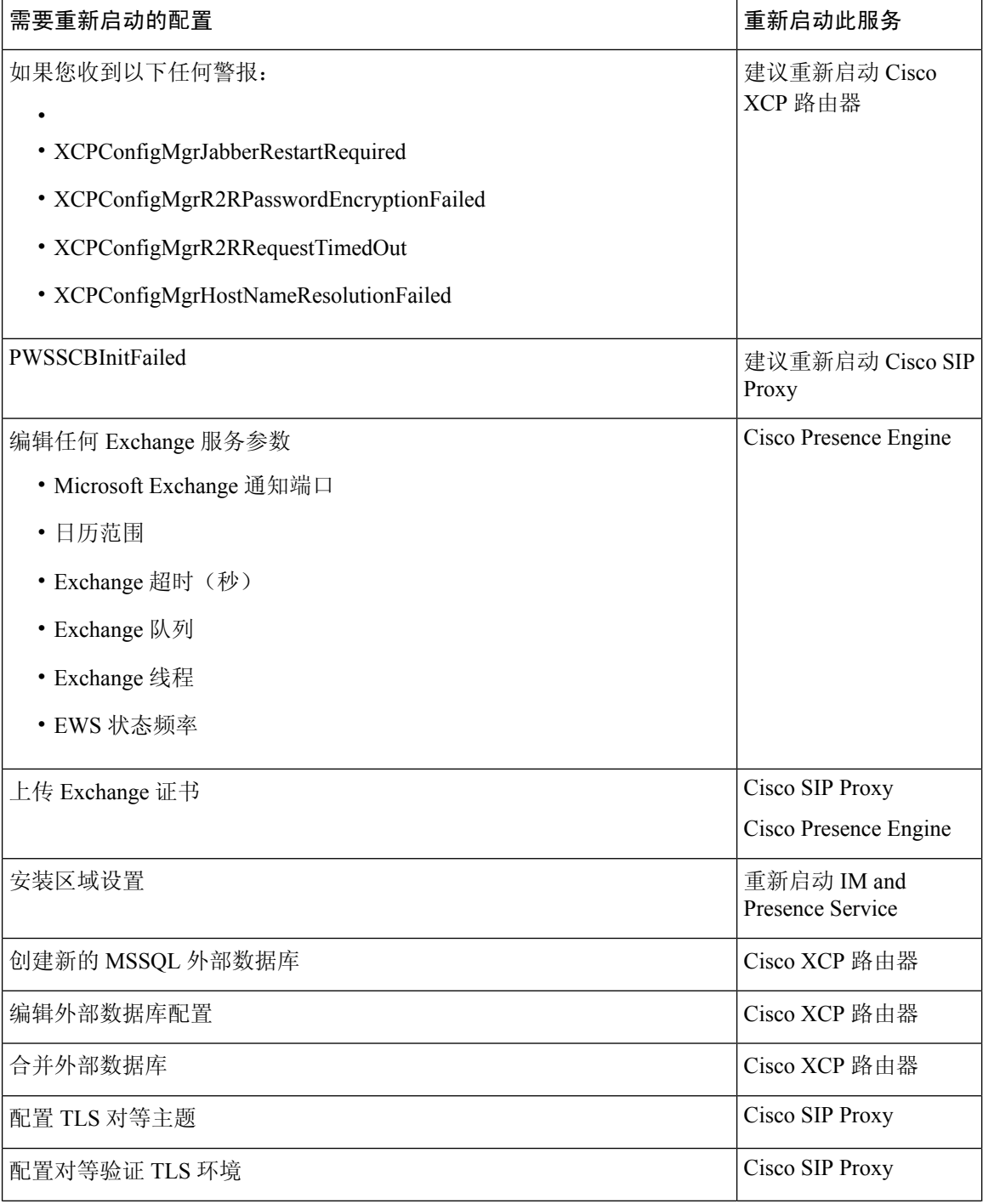

 $\mathbf{l}$ 

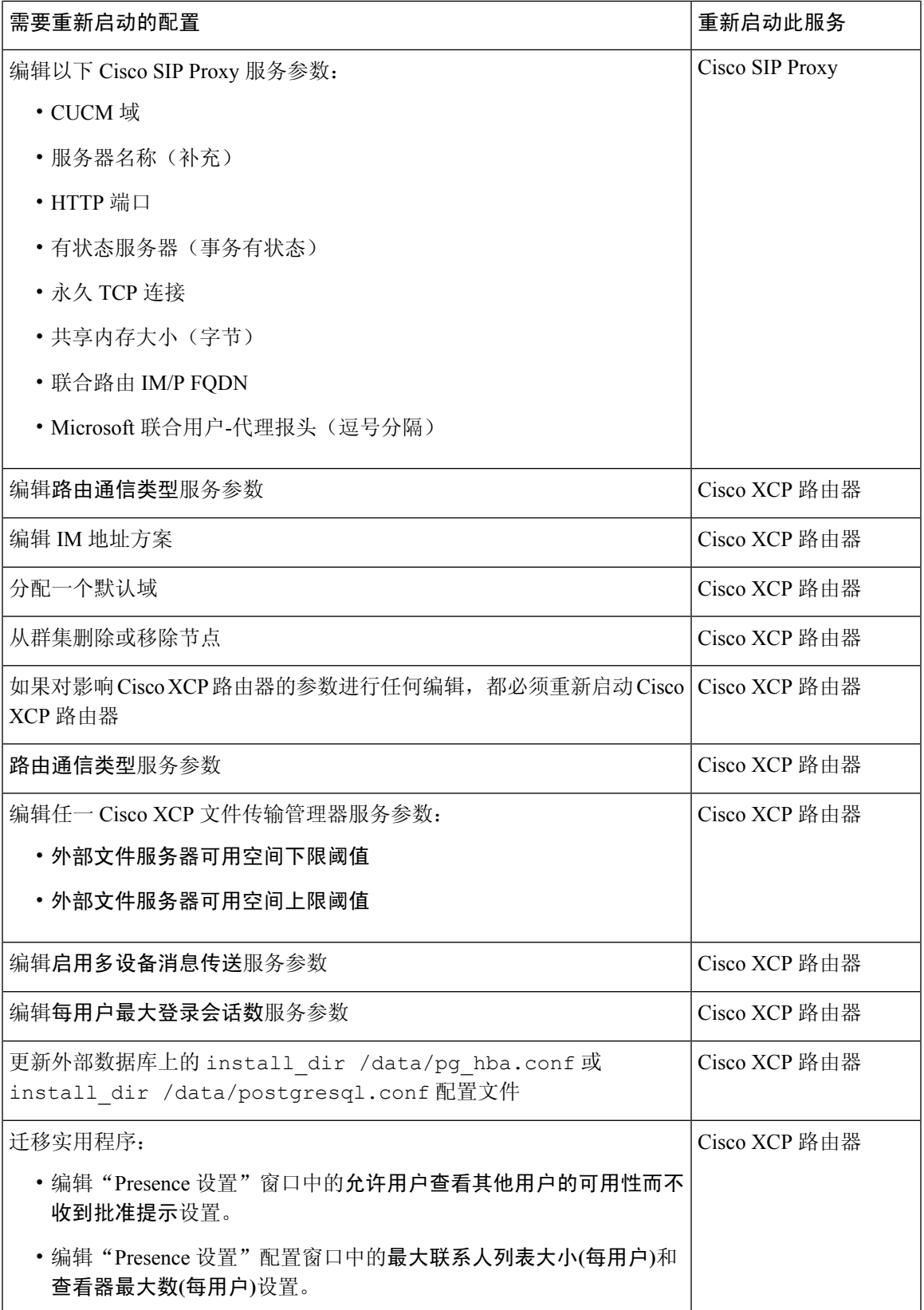

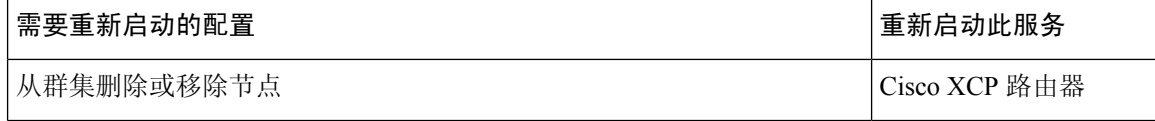

٦